#### **LUXORliving – the Theben Cloud**

All LUXORliving functions can be controlled and statuses monitored by remote access via Theben Cloud using the **LUXORplay** app.

 $\widehat{\mathbb{O}}$  In order to use remote access via Theben Cloud, the user must first register on the website **[https://cloud.theben.de](https://cloud.theben.de/)**.

Click on the "Register" button.

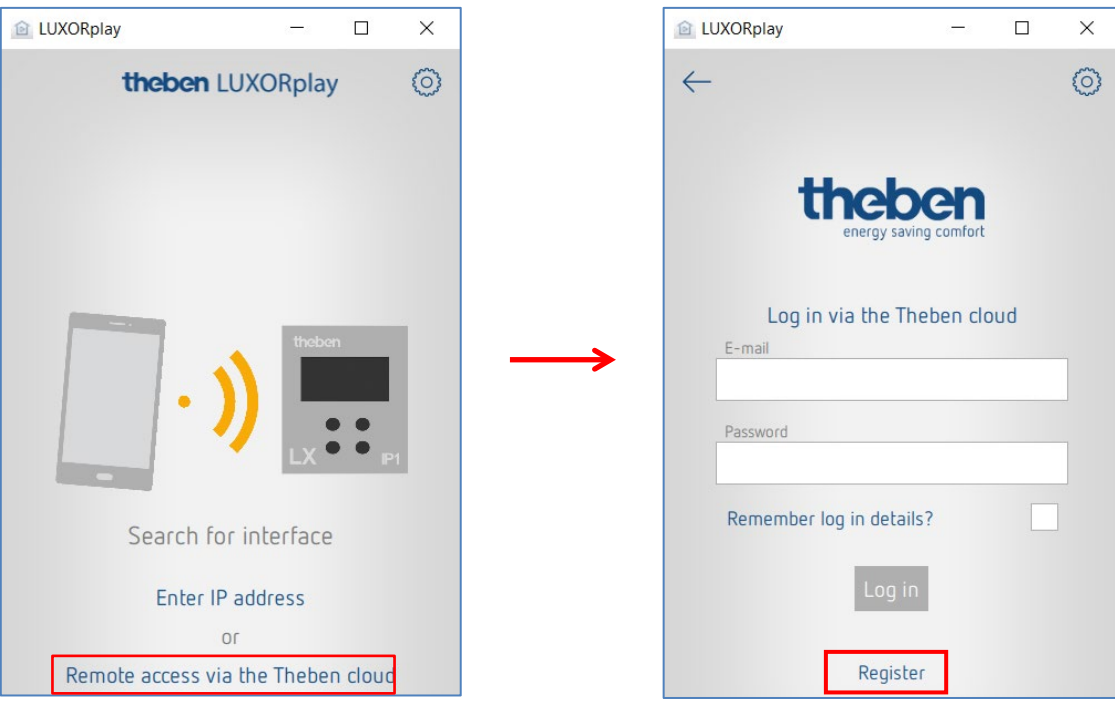

An input window opens

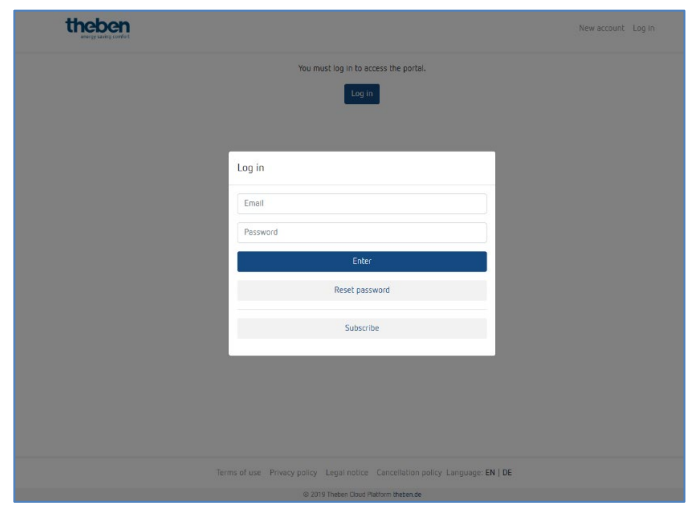

- $\triangleright$  Fill in the registration form.
- Click on the field "Register now for free".

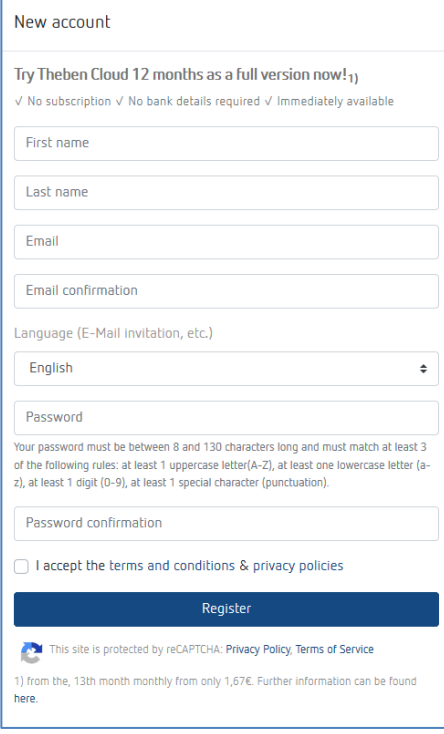

Further configuration will take place in the **LUXORplay** app:

- $\triangleright$  Log in to the LUXORplay app as administrator. **Note**: You must be connected to your local network!
- In the LUXORplay app, select "Settings" and then "Set interface".
- To assign system central IP1 to your cloud account, select "Request ownership rights".

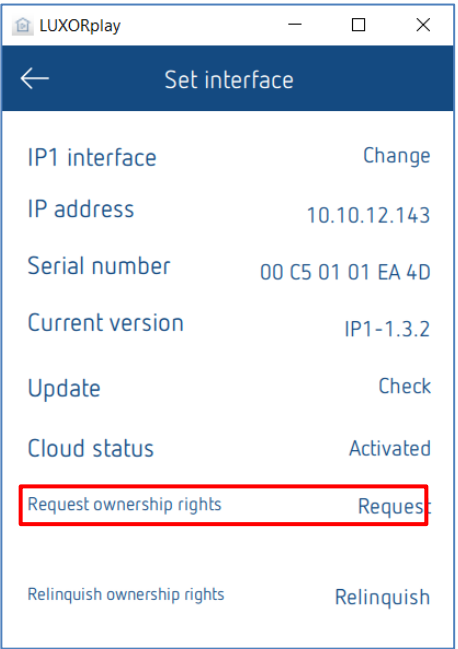

 Authenticate with the credentials for Theben Cloud. System central IP1 will be automatically assigned to your cloud account.

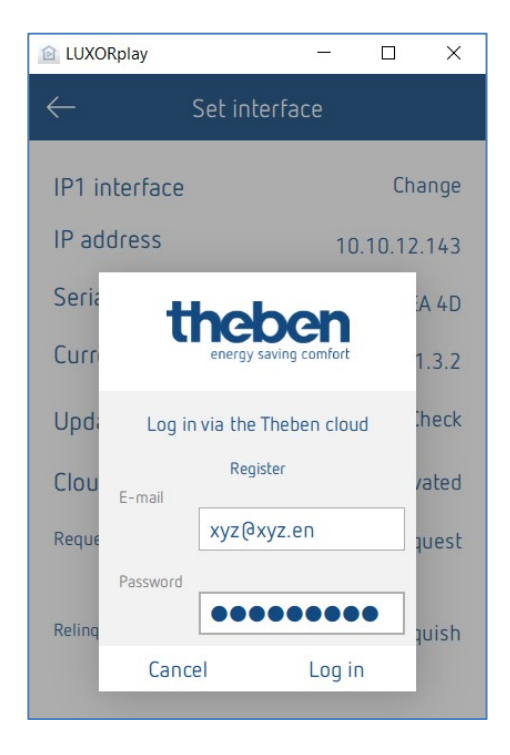

Your system central IP1 is now also displayed online at [https://cloud.theben.de](https://cloud.theben.de/) under Gateways in your cloud account.

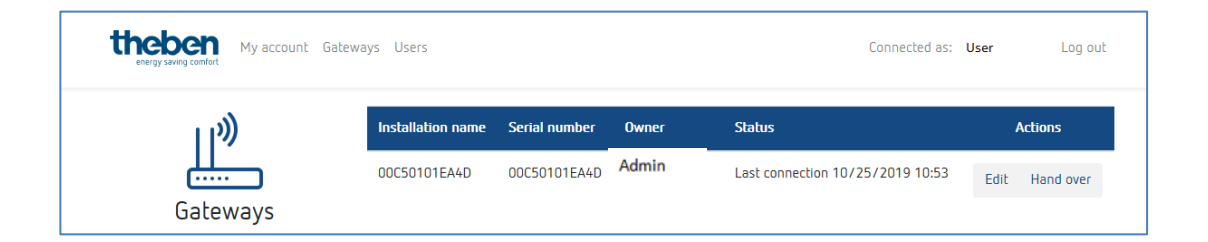

Now you can log in with the LUXORplay app via the cloud.

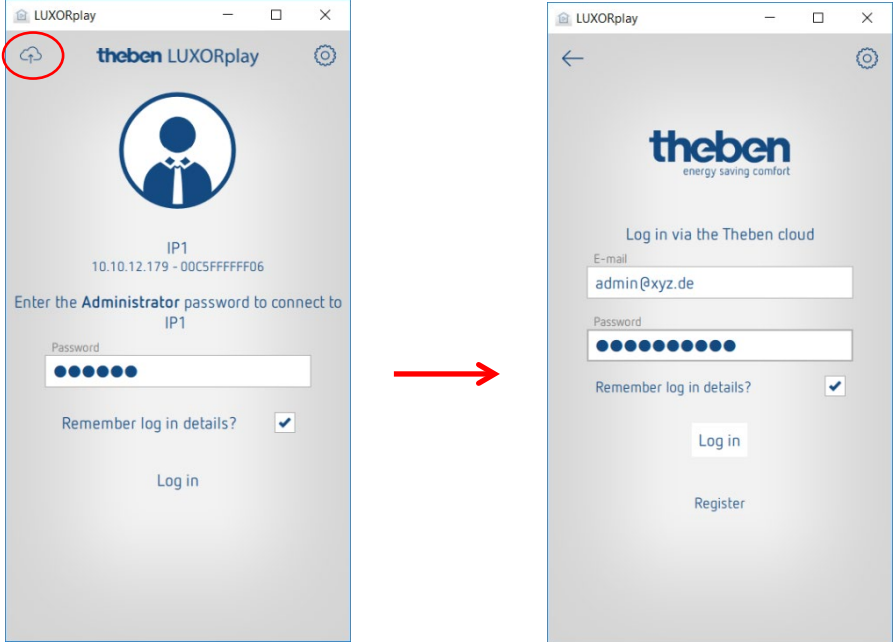

 In the LUXORplay app, click on the "cloud symbol" and authenticate for the cloud with your access data.

#### **Add other users**

#### **Creating a new user with access to Theben Cloud**

In the user administration, additional users can be added, who can also access the system via Theben Cloud.

If a new user (e.g. spouse or child) is added, this user can be marked as a "Theben Cloud user".

The following information is entered for the new user:

- the name of the user
- the password with which the user authenticates in the LUXORplay app
- a valid e-mail address for the user to access the cloud

After the new user has been created, the owner of the gateway (usually the admin) still has to authenticate himself with his user data.

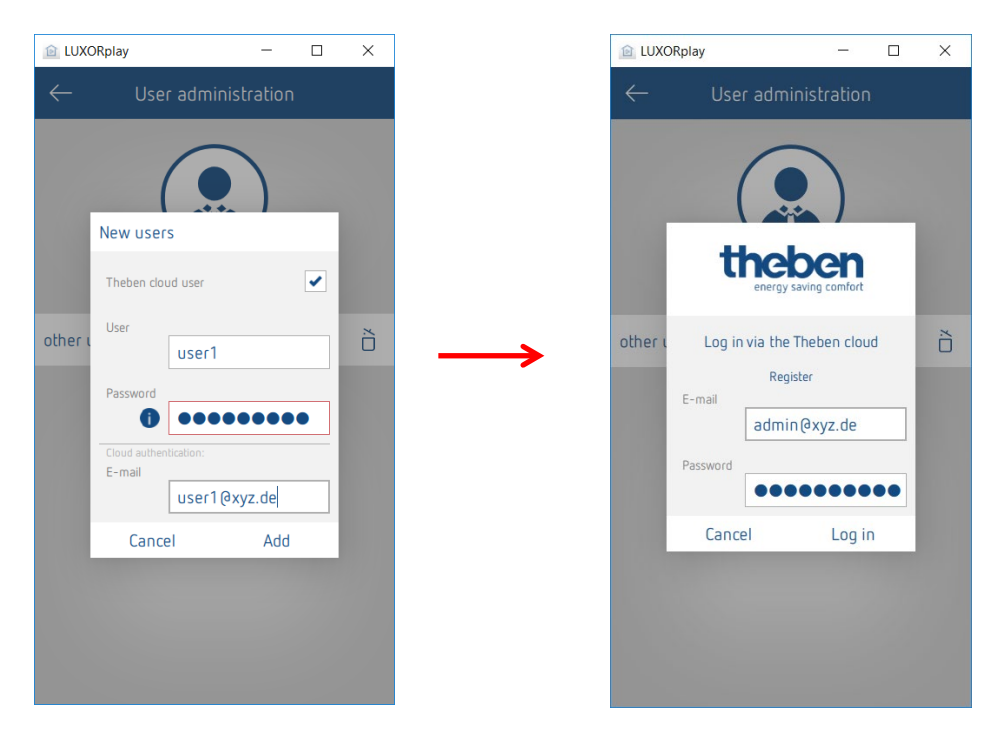

An invitation to Theben Cloud will subsequently be sent to the specified e-mail address of the user.

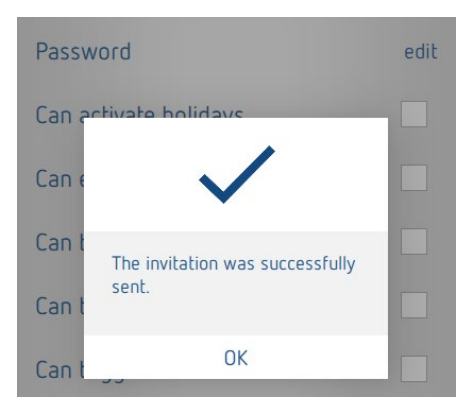

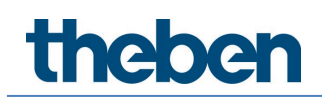

#### **Cloud access for an existing user**

If users have already been created for local access, they can also be invited to Theben Cloud. In Settings > User Management, a "cloud invitation" will be sent to the desired user. This requires a valid user email address for cloud access.

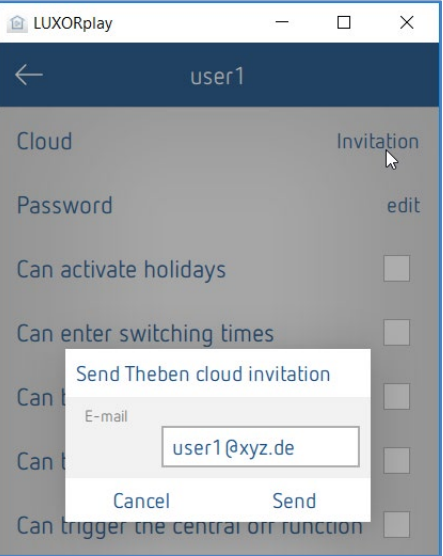

The user will receive an "Invitation to installation" at the e-mail address provided with the request to confirm the invitation. This requires registration on the Theben Cloud portal. If the new user already has an account, he can log in with his data (see sheet 2 / step 1 and 2).

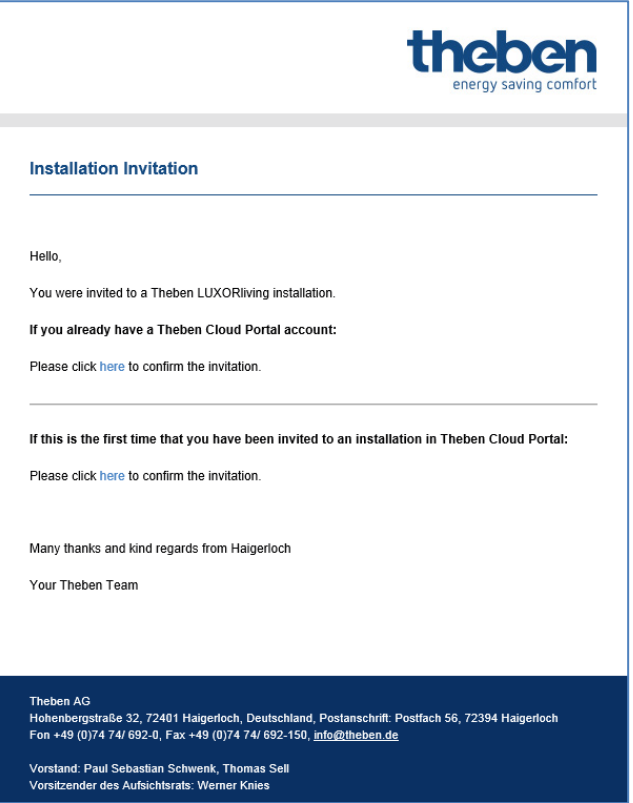

Once the user has completed registration and login, he will now also be displayed under Users in your cloud account.

theben

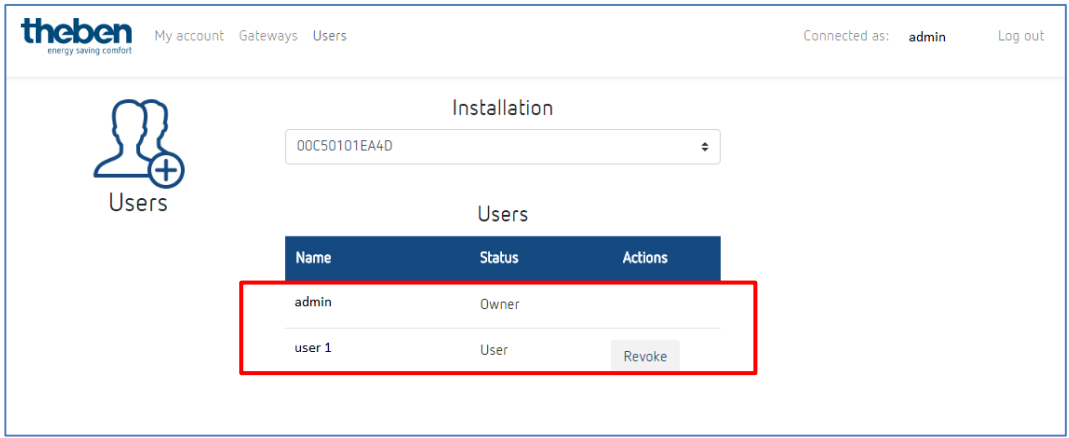

Now, the new user can also connect to Theben Cloud on the LUXORliving system via the "cloud symbol".

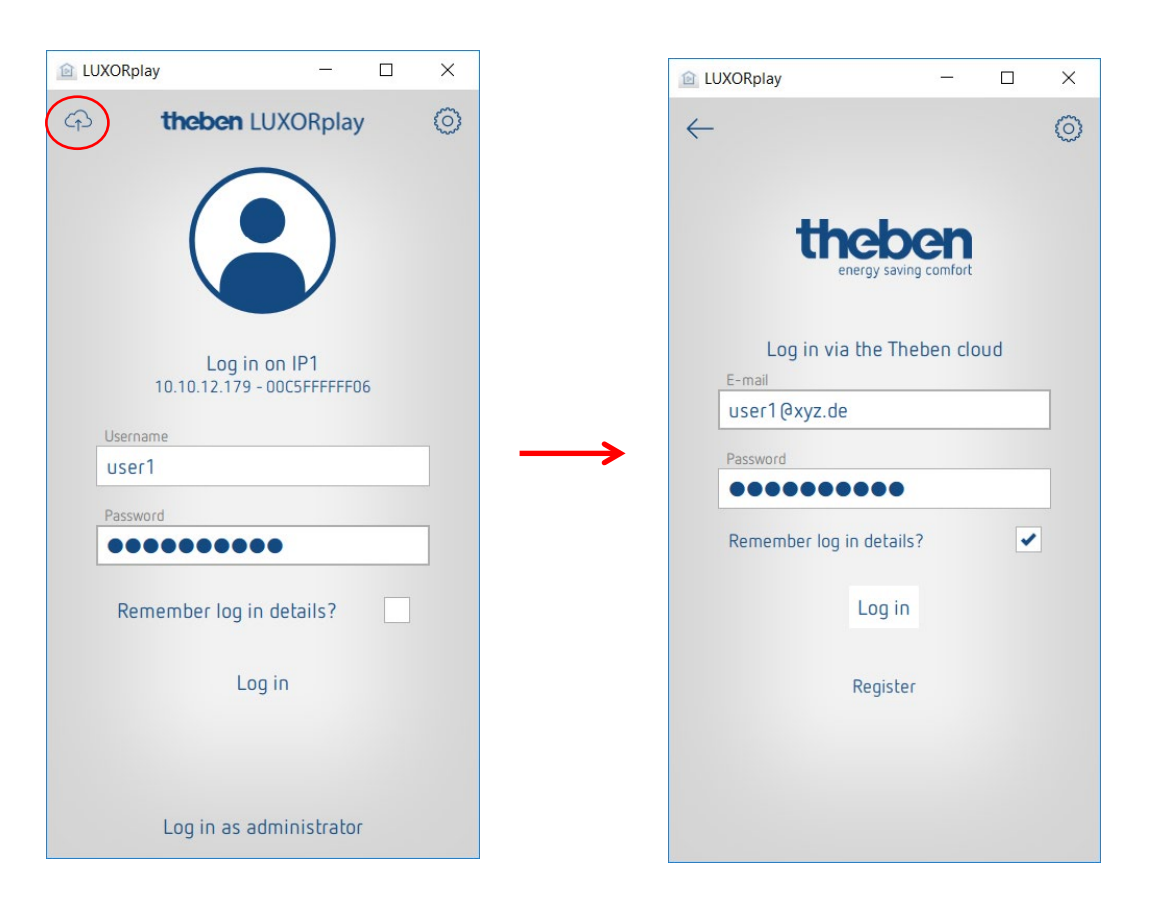